# Alexa Video – Draft 4 (No Voice)

## Purpose

This video serves as the introduction to Instant Brands' Alexa skill that enables voice control of the Smart WiFi EPC. It must clearly outline the benefits of the product while providing a quick but comprehensive overview of how to use the skill.

### Approach

We will follow the same format as previous videos: text on left, graphic on right, no people, no VO, just music. If we can, we should have Alexa's responses on the audio track as well, bot not the user commands.

We will use speech bubbles to indicate spoken instructions and Alexa responses:

- User commands should always appear in the brand's speech bubble in their font: https://developer.amazon.com/docs/faq/alexa-skills-marketing-guidelines.html#alexa-speechbubble
- Whether or not we use real audio of Alexa's responses, we should have them appear in a different kind of speech bubble with a noticeably different treatment, perhaps with the flag pointed in the opposite direction to the user's

We should try to synch the light on the Echo device with how it realty works, which is that as soon as it hears the wake word "Alexa" the blue light ring turns on. Once the command is received, the light turns off, and the Instant Pot responds.

#### Key Points to Cover

The video must:

- 1. Introduce the Alexa Skill.
- 2. Clarify that it only works with Smart WiFi.
- 3. Outline the benefits of the Skill.
- 4. Clarify that the Smart WiFi must first be connected to the App to get the WiFi set up, and direct viewers to the appropriate help for doing that.
- 5. Demonstrate connecting the Smart WiFi to an Echo device.
- 6. Demonstrate enabling the Skill.
- 7. Demonstrate the available commands:
	- a. Cook/Pressure cook:
		- i. "Alexa, cook for 10 minutes"
		- ii. "Alexa, cook for 30 minutes on low"
	- b. Preset Smart Programs:
		- i. "Alexa, cook soup for 15 minutes"
- ii. "Alexa, cook soup for 30 minutes on low"
- c. Cancel:
	- i. "Alexa, stop My Instant Pot"
- 8. Direct to help.

#### Script

Notes:

- Whenever there is a closeup of the Echo when Alexa is responding, the light ring should be flashing to show it's talking.
- Screenshots in the script are from an earlier version taken on iPad and for reference only: please use new images taken from current version, displayed on the most current version available of either an Android or iOS phone

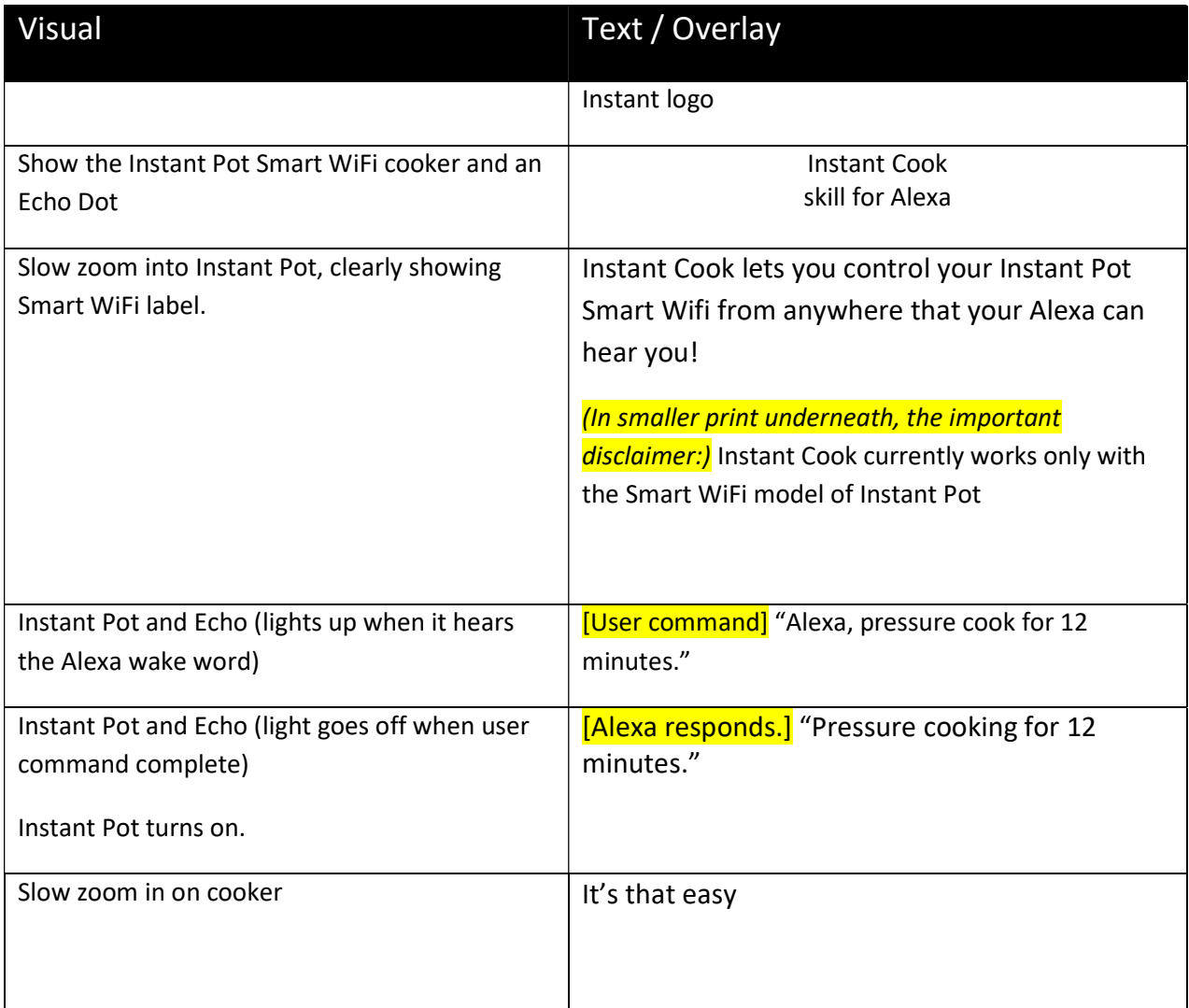

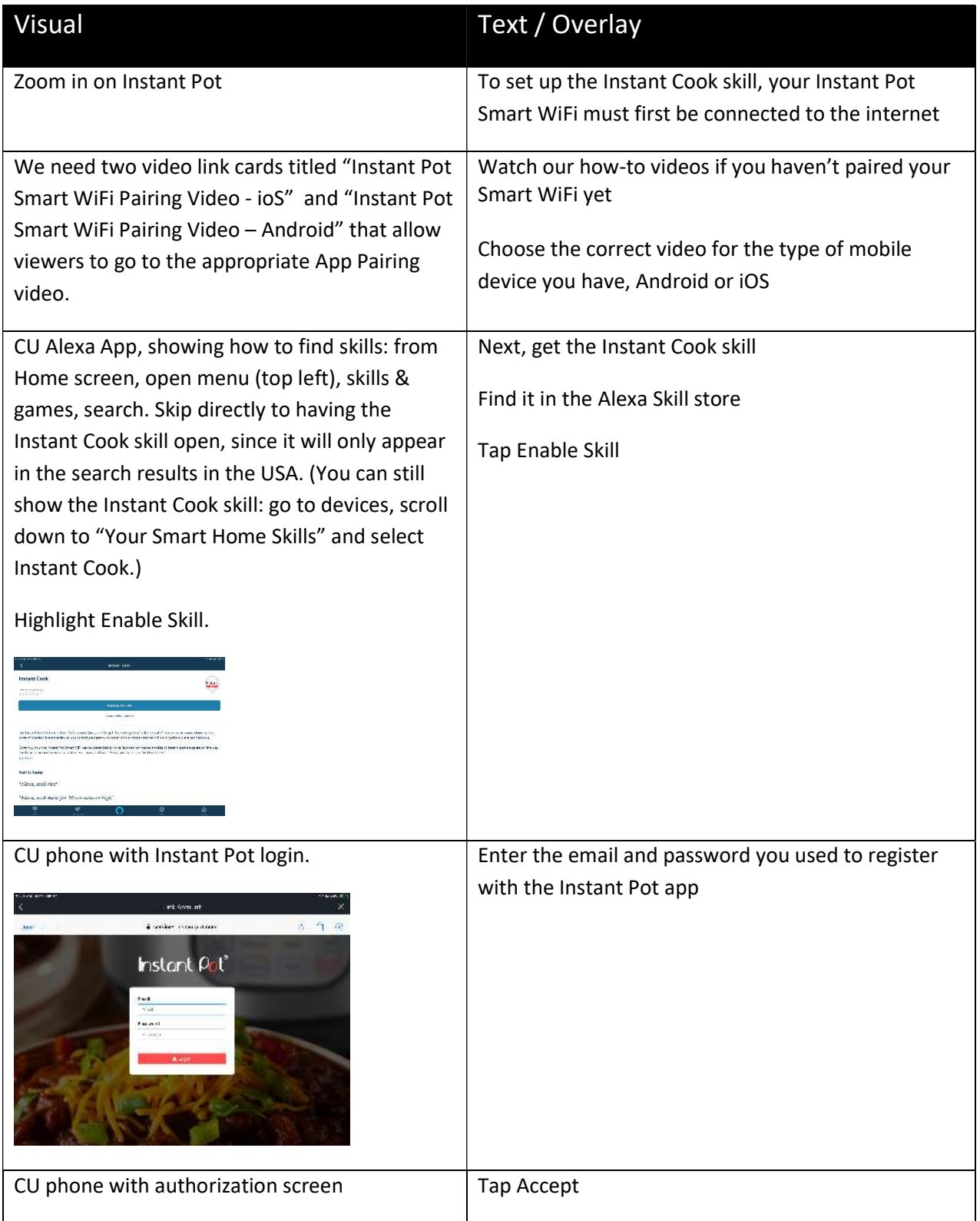

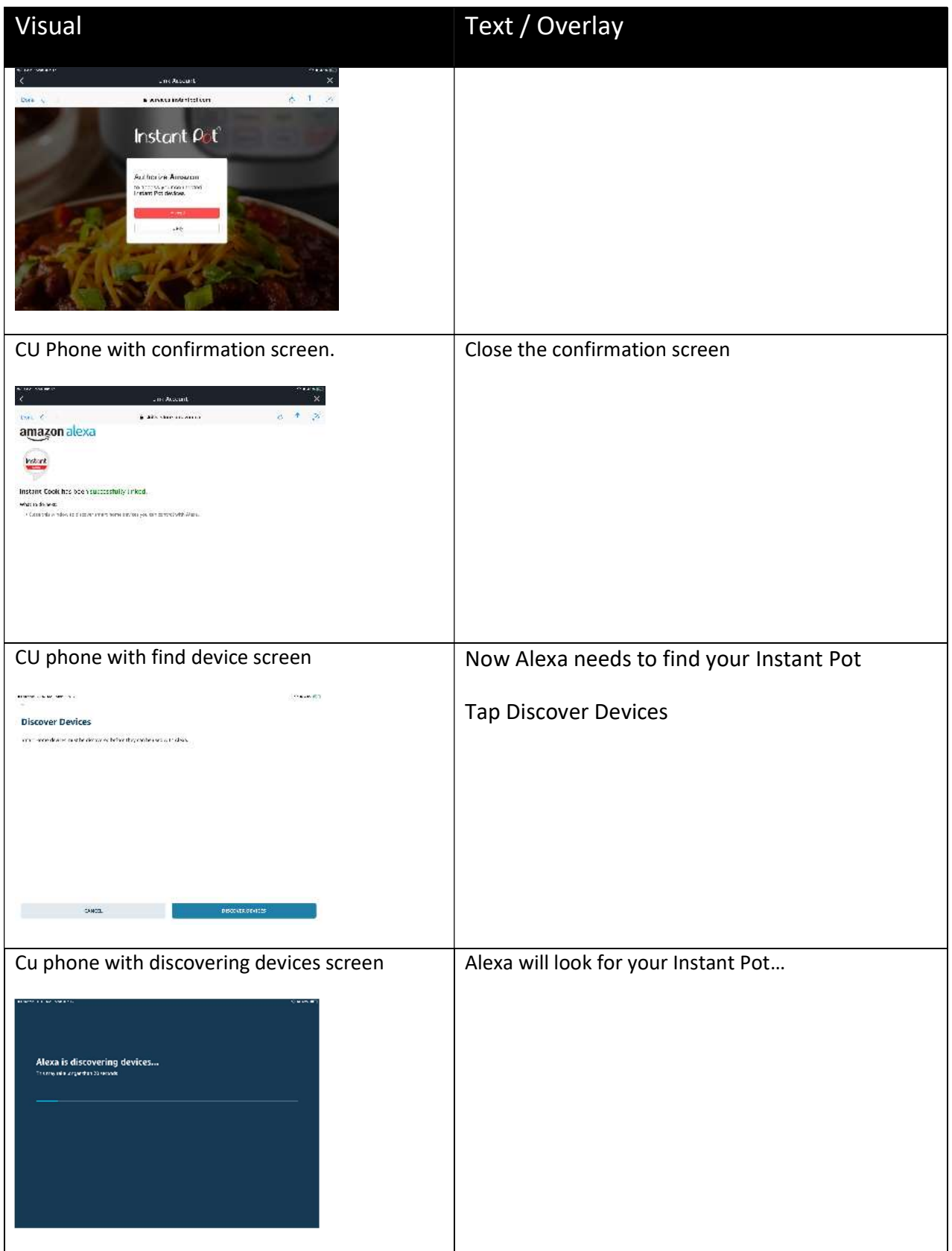

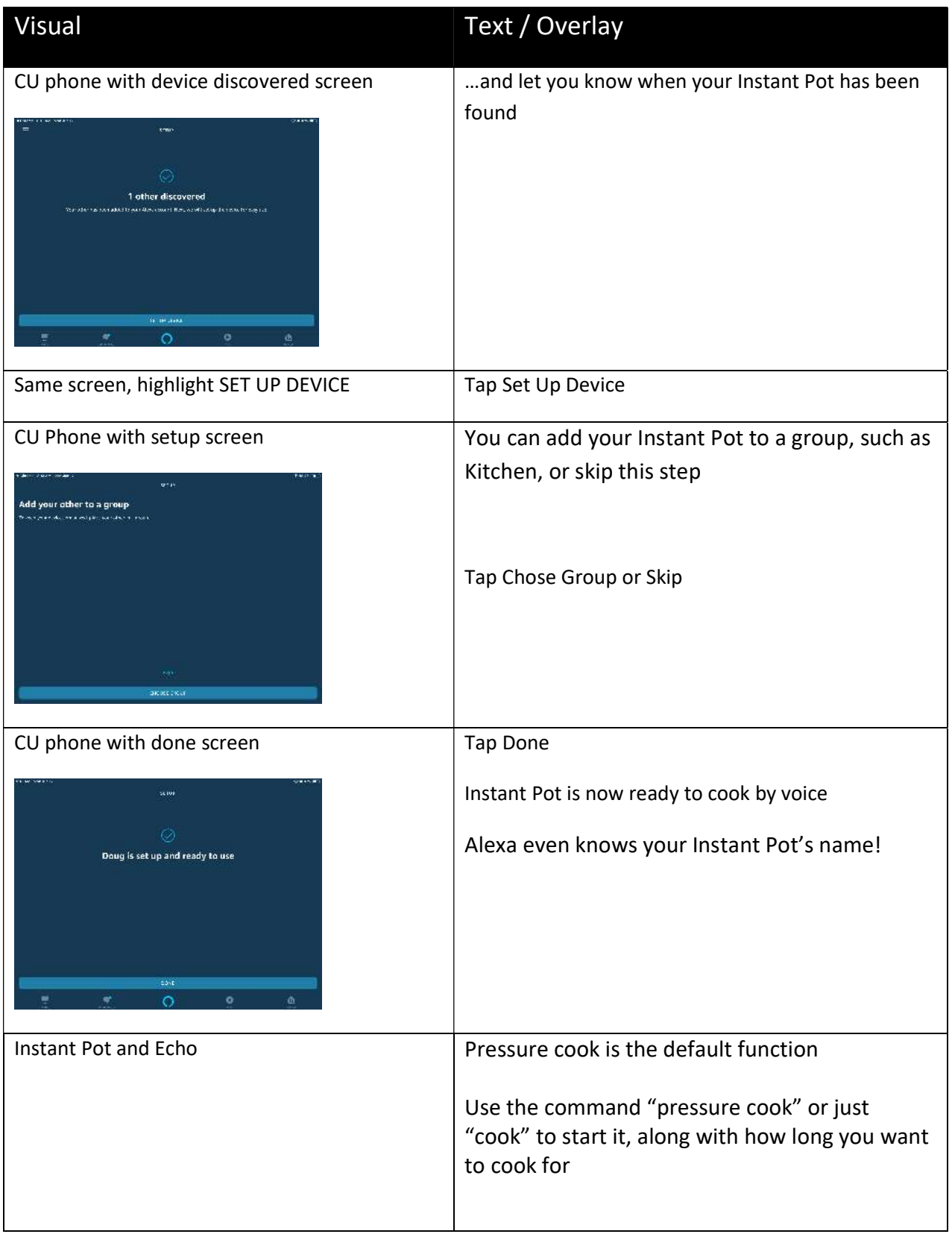

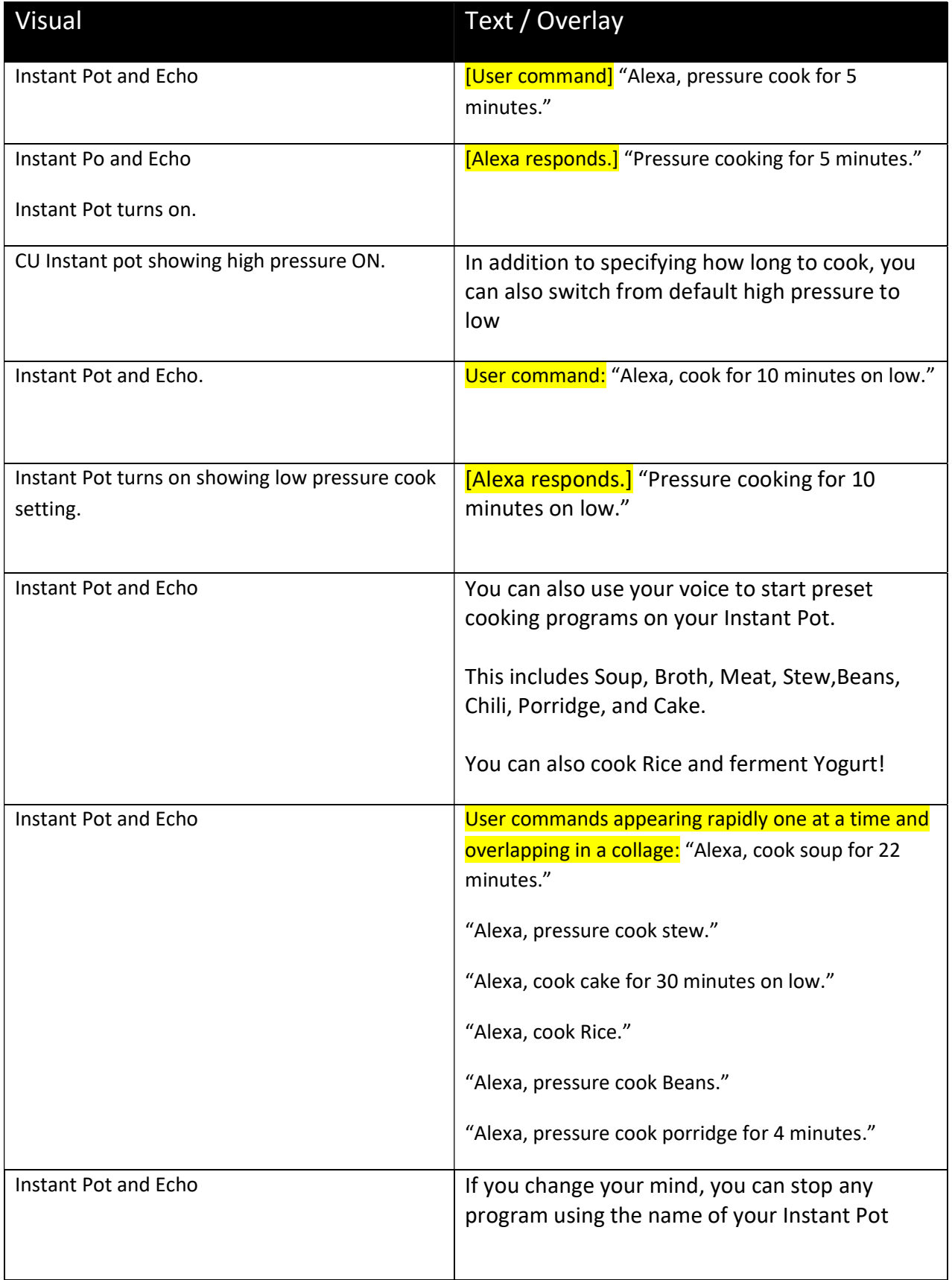

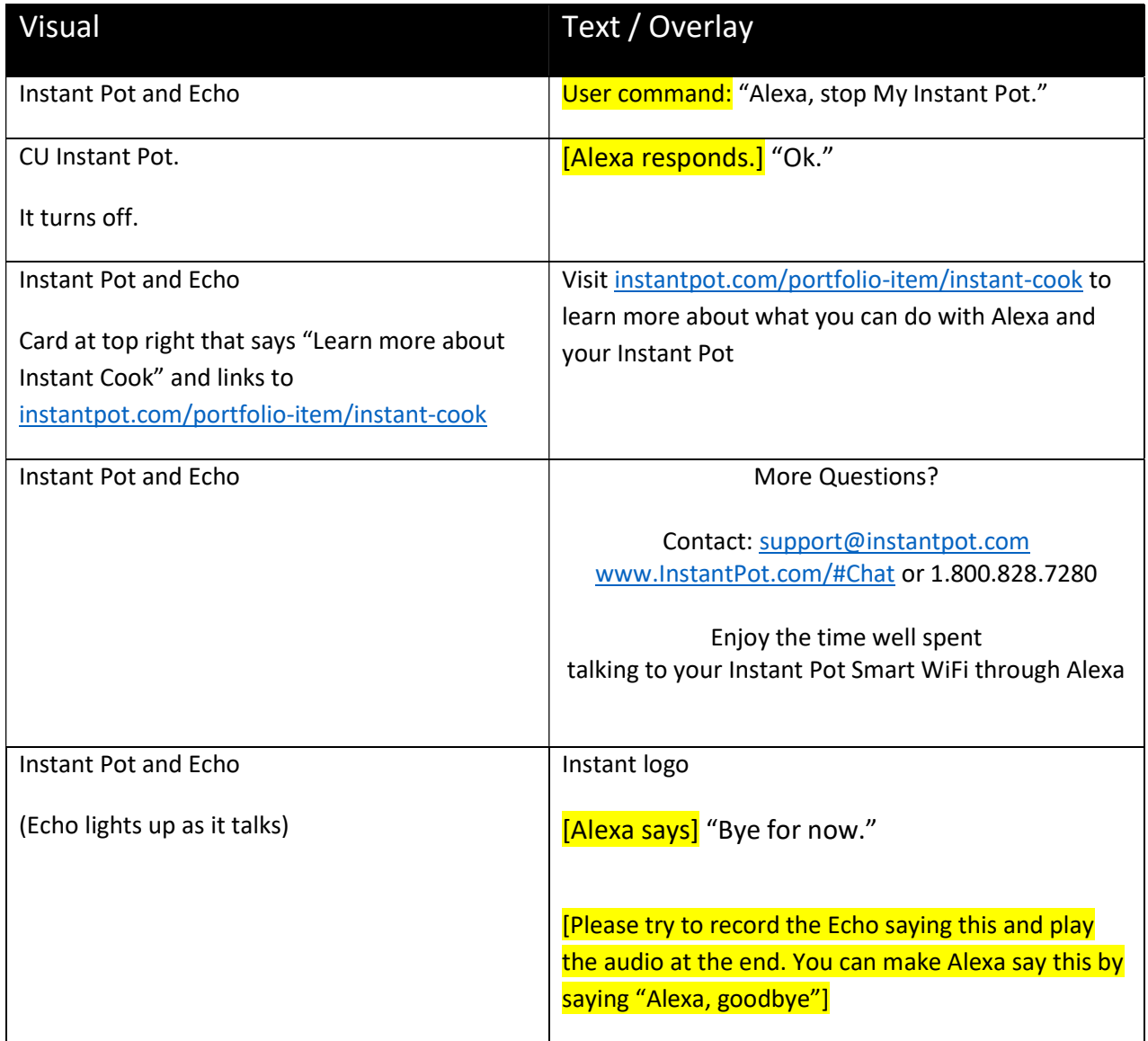